# DB2 Personal Edition

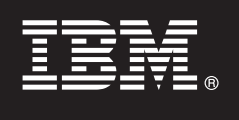

**Verzia 9.7**

# **Príručka rýchleho začiatku**

**Táto príručka vám pomôže vykonať typickú inštaláciu produktu IBM DB2 for Linux, UNIX, and Windows, Personal Edition, verzia 9.7.**

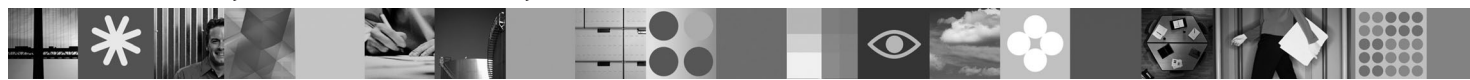

**Národná jazyková verzia:** Ak máte záujem o príručku rýchleho začiatku v iných jazykoch, pozrite si dokumenty PDF a HTML na médiu Quick Start and Activation CD.

# **Prehľad produktu**

DB2 V9.7 Personal Edition je jednoužívateľská, plne funkčná relačná databáza, ktorá je ideálna na nasadenie na stolové alebo prenosné systémy.

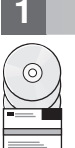

# **1 Krok 1: Prístup k softvéru**

Informácie o obrazoch produktov nájdete v dokumente:<http://www.ibm.com/support/docview.wss?&uid=swg21378087>

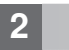

# **2 Krok 2: Určenie hardvérovej a systémovej konfigurácie**

Podrobné informácie o systémových požiadavkách pre databázové produkty DB2 nájdete v dokumente: <http://publib.boulder.ibm.com/infocenter/db2luw/v9r7/topic/com.ibm.db2.luw.qb.server.doc/doc/r0025127.html>

# **3 Krok 3: Prístup k dokumentácii**

Informácie o inštalácii pre DB2 V9.7 Personal Edition sú dostupné v nasledujúcich formátoch:

- v PDF: Obraz *Getting Started with DB2 Installation and Administration on Linux and Windows* na médiu *IBM DB2 PDF documentation DVD*.
- v Informačné centrum DB2: [http://publib.boulder.ibm.com/infocenter/db2luw/v9r7/topic/com.ibm.db2.luw.qb.dbconn.doc/doc/](http://publib.boulder.ibm.com/infocenter/db2luw/v9r7/topic/com.ibm.db2.luw.qb.dbconn.doc/doc/c0008237.html) [c0008237.html](http://publib.boulder.ibm.com/infocenter/db2luw/v9r7/topic/com.ibm.db2.luw.qb.dbconn.doc/doc/c0008237.html)

# **4 Krok 4: Inštalácia DB2 V9.7 Personal Edition**

- 1. Skontrolujte, či cieľové počítače spĺňajú nevyhnutné podmienky uvedené v kroku 2.
- 2. Spustite sprievodcu inštaláciou podľa pokynov v dokumente *Getting Started with DB2 Installation and Administration on Linux and Windows*

# **5 Krok 5: Prečítajte si licenčné podmienky**

 $\odot$ 

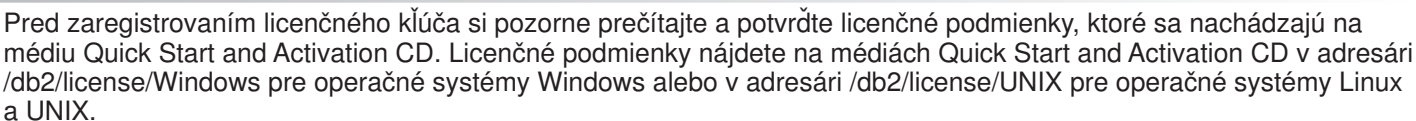

# **6 Krok 6: Registrácia licenčného kľúča**

Licenčný kľúč môžete zaregistrovať pomocou príkazu **db2licm** alebo prostredníctvom nástroja License Center (len v prípade operačných systémov Windows a Linux).

v Ak chcete zaregistrovať licenčný kľúč, z príkazového riadka spustite príkaz **db2licm**:

#### **Operačný systém Windows**

db2licm -a x:\db2\license\<názov\_súboru\_licencie.lic>

kde x: predstavuje jednotku CD s médiom Quick Start and Activation CD a <názov súboru licencie.lic> predstavuje názov súboru licenčného kľúča.

#### **Operačný systém Linux alebo UNIX**

db2licm -a /cdrom/db2/license/<názov\_súboru\_licencie.lic>

kde <názov\_súboru\_licencie.lic> predstavuje názov súboru licenčného kľúča pre tento produkt. v Pri registrácii licenčného kľúča prostredníctvom nástroja License Center postupujte takto:

- 1. Spustite DB2 Control Center a z ponuky **Tools** vyberte **License Center**
- 2. Vyberte systém a nainštalovaný produkt, pre ktorý registrujete licenciu
- 3. Z ponuky **License** vyberte **Add**
- 4. V okne Add License vyberte adresár obsahujúci licenčný súbor
- 5. Vyberte tento licenčný súbor a kliknite na tlačidlo **OK**

## **7 Krok 7: Inštalácia dokumentácie**

Dokumentáciu riešenia DB2 môžete nainštalovať vo svojom prostredí na každý počítač, ktorý používa operačný systém Windows alebo Linux.

Aby bolo vaše lokálne nainštalované Informačné centrum vždy aktuálne, použite aktualizácie Informačného centra: <http://publib.boulder.ibm.com/infocenter/db2luw/v9r7/topic/com.ibm.db2.luw.common.doc/doc/t0008271.html>

## **8 Krok 8: Konfigurácia prostredia**

Po spustení inštalačného programu DB2 V9.7 Personal Edition musíte vykonať niekoľko úloh na spustenie servera. Viac informácií nájdete v dokumentácii pre inštaláciu produktu DB2 V9.7 Personal Edition.

### **Viac informácií**

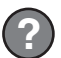

 $\odot$ 

 $\circledcirc$ 

**?** <sup>v</sup> Informácie, týkajúce sa produktov a komponentov DB2, ako aj licenčné požiadavky nájdete v dokumente: <http://www-01.ibm.com/software/data/db2/9/>

v Podpora produktu DB2: [http://www-01.ibm.com/software/data/db2/support/db2\\_9/](http://www-01.ibm.com/software/data/db2/support/db2_9/)

Copyright IBM Corp. a dalšie spoločnosti 1993, 2009. Licenčné materiály - vlastníctvo IBM. IBM, logo IBM a DB2 sú ochranné známky alebo registrované ochranné známky spoločnosti International Business<br>Machines Corporation v

Identifikačné číslo: CF1X9ML

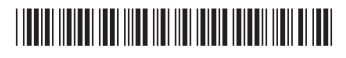